## Setting Up a Form Default

Having default forms can save time especially if you often perform the same procedure. If you create a form default you will always have the option to choose a blank form instead and you can go back and edit the default.

Click the Settings Button.

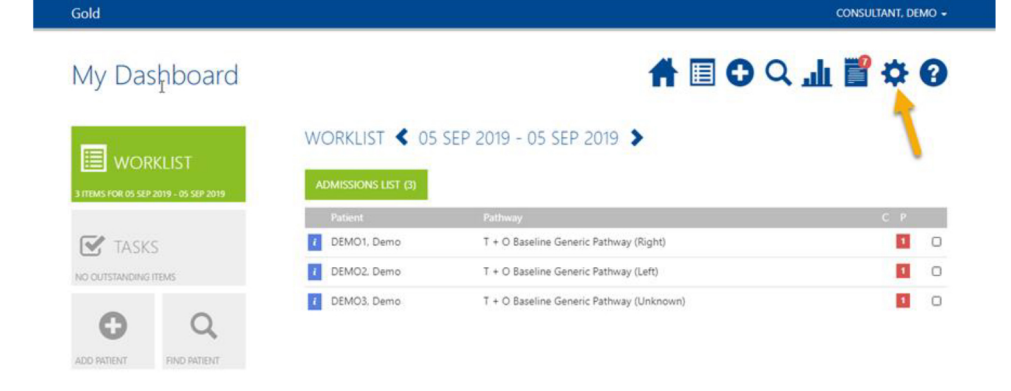

Select the pathway you would like to create a default for.

**User Settings** 

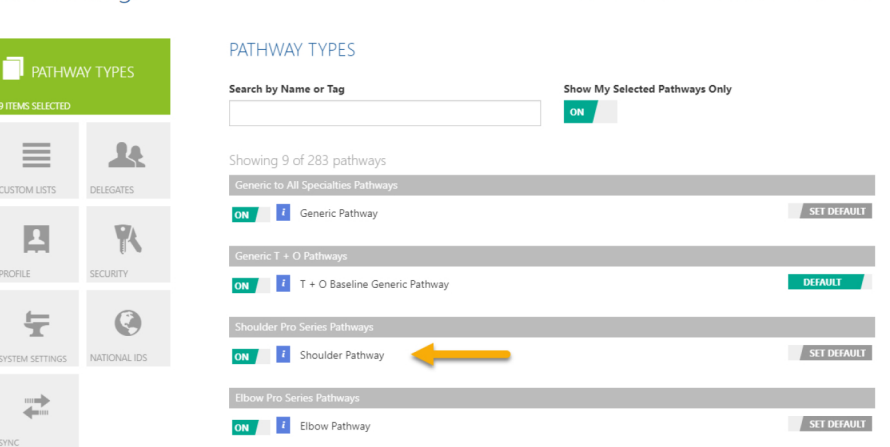

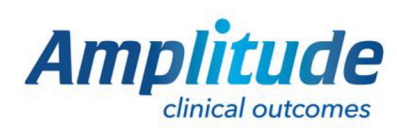

0333 014 6363 | +44 (0)1905 673 014 Customer.support@amplitude-clinical.com

CONSULTANT, DEMO -

A 国 0 Q 山 習 ☆ Q

## Select the form you would like to create a default for.

Name the default

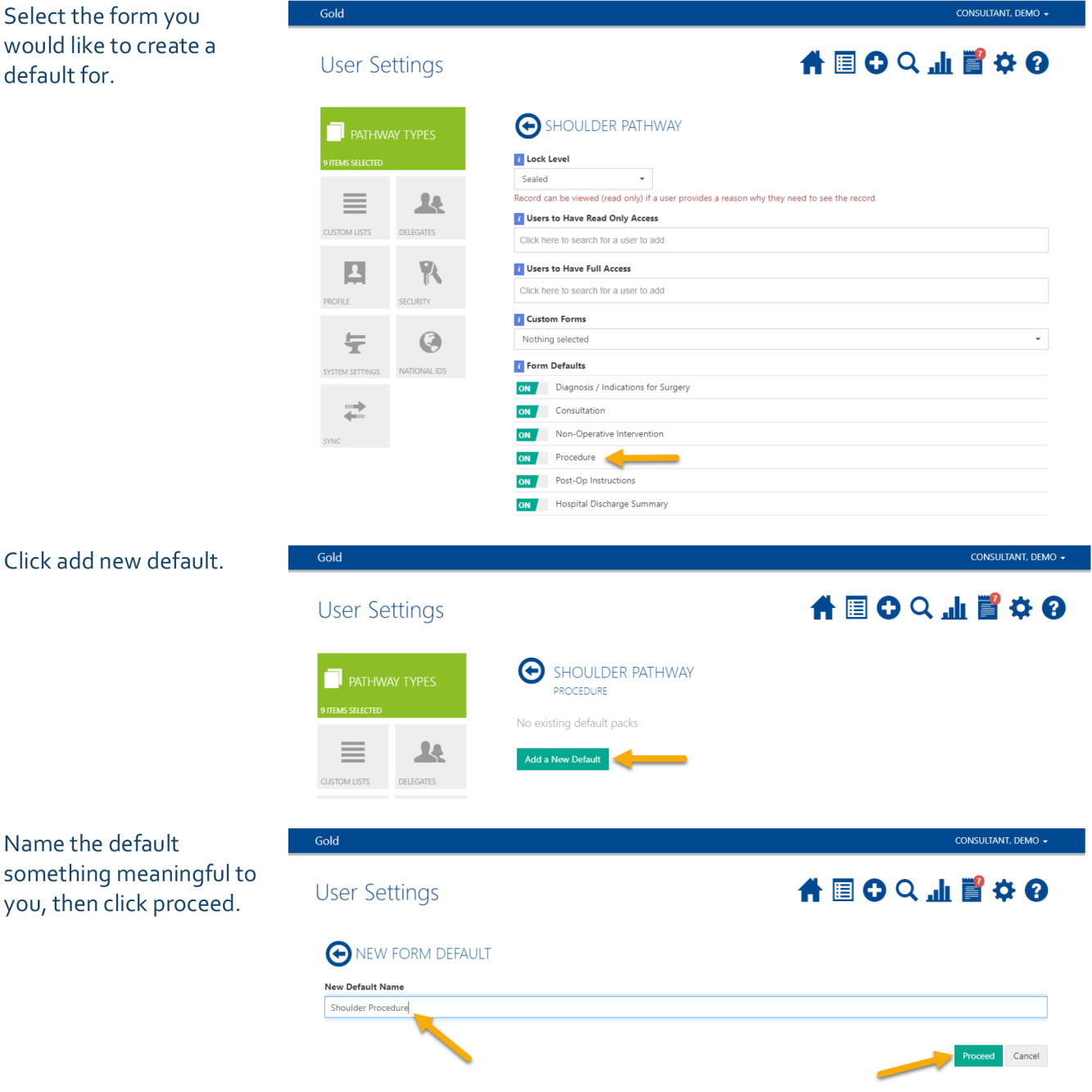

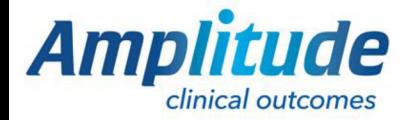

0333 014 6363 | +44 (0)1905 673 014 Customer.support@amplitude-clinical.com Go through the form and pre-answer each question, these will be the defaults. When you have completed the form click save.

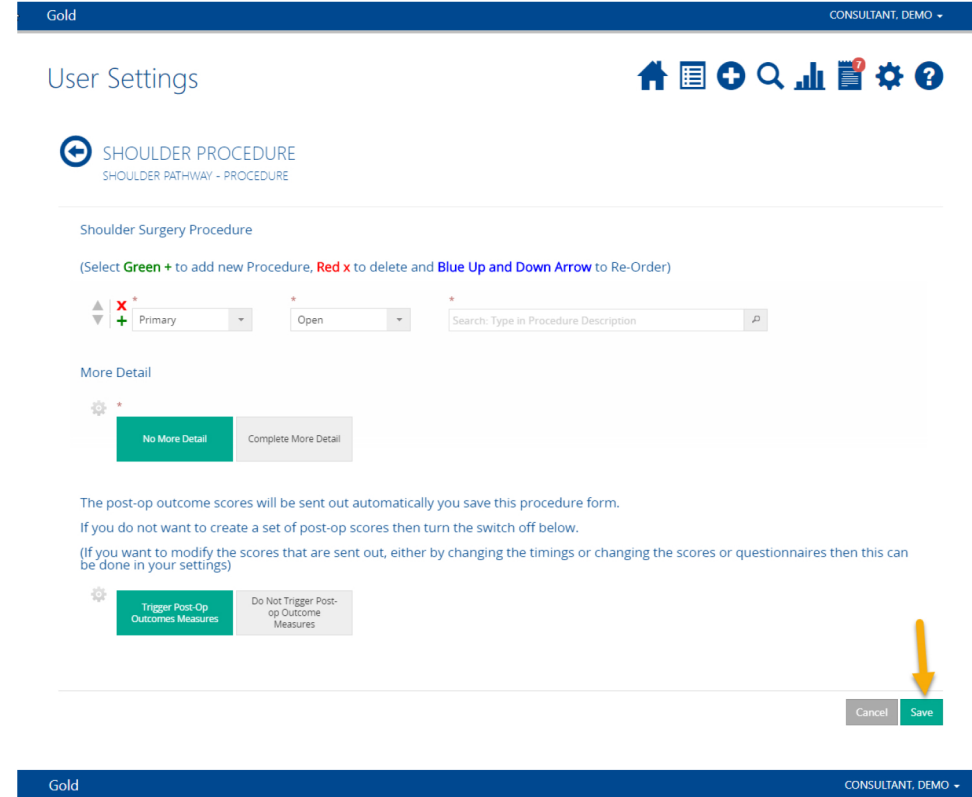

This default can be edited and you will always have the option of a blank form instead.

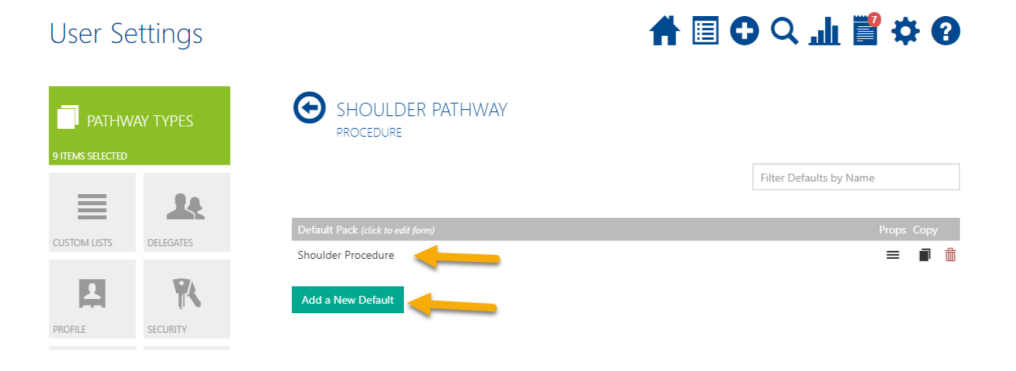

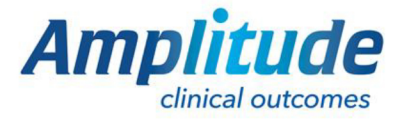

0333 014 6363 | +44 (0)1905 673 014 Customer.support@amplitude-clinical.com